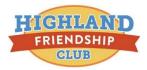

## November 2020

Having trouble knowing if you have open unpaid balances on Active Net for Highland Friendship Club classes and programs?

Give this a try:

After you login to Active Net, open the "My Programs" tab. The browsers that it works with are:

- Google Chrome
- Foxfire for Apple
- Mobile and Tablet operating systems
- Microsoft Internet Explorer\*\*If using Internet Explorer, you will need to disable the Compatibility View Settings (Tools > Compatibility Settings)

If this doesn't work for you, please contact <u>accounting@highlandfriendshipclub.org</u> and we'll try to help.

Thank you for your support in keeping Highland Friendship Club going and growing!